Тестирование мобильных приложений

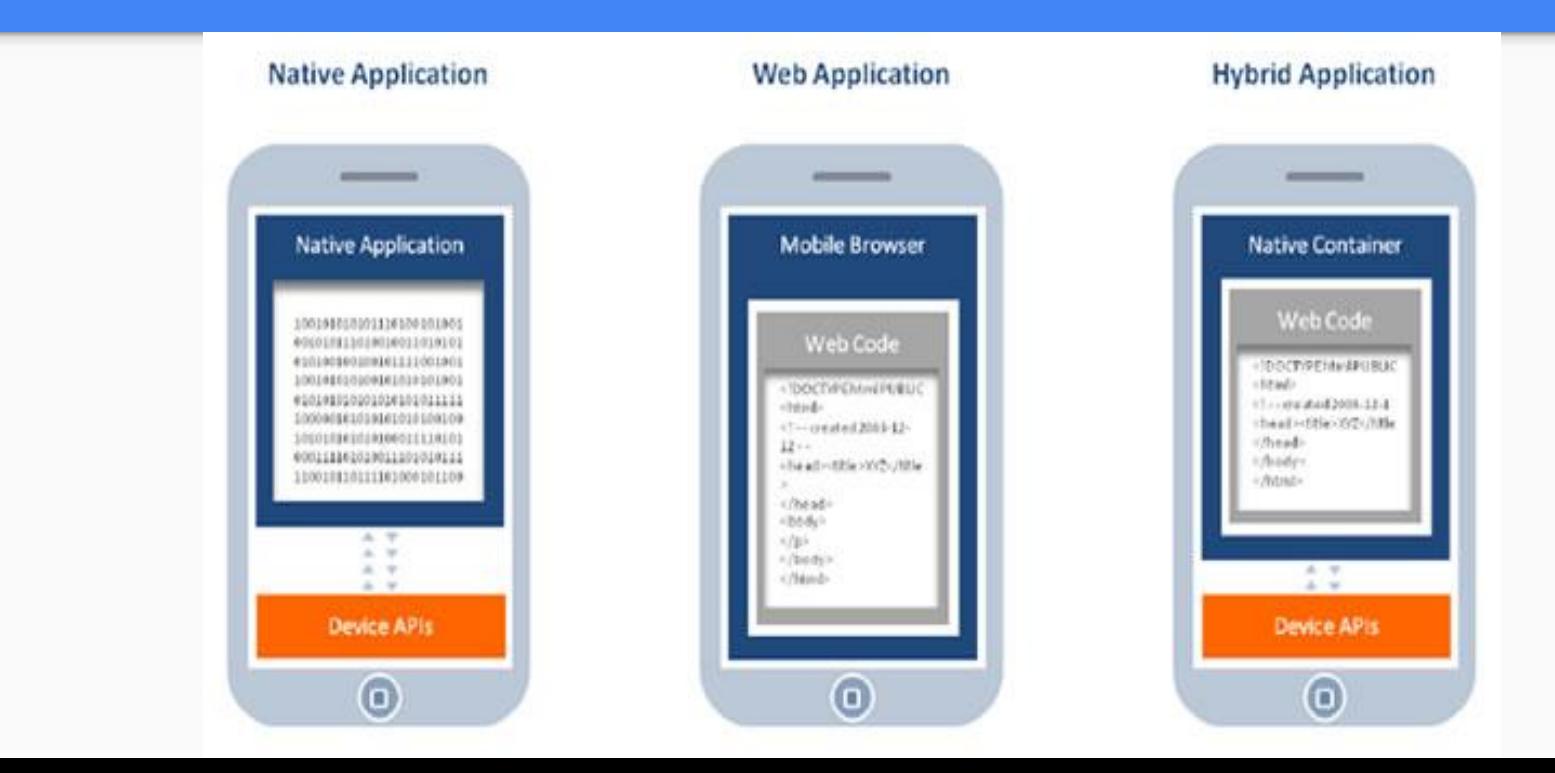

Web - приложения - сайт, оптимизированный под смартфон. Пользовательский интерфейс создается, с помощью стандартных Web - технологий.

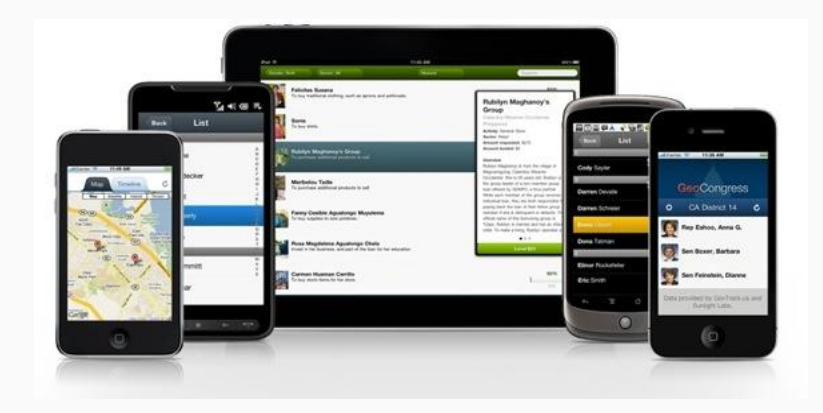

**Native** - Приложения, разработанные специально

под конкретную платформу.

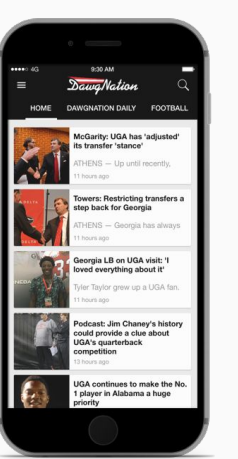

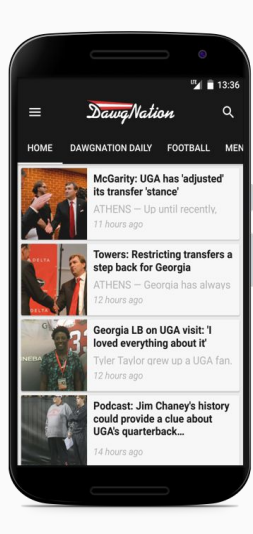

Hybrid - Приложения, которые сочетают

В себе как Native так и Web элементы.

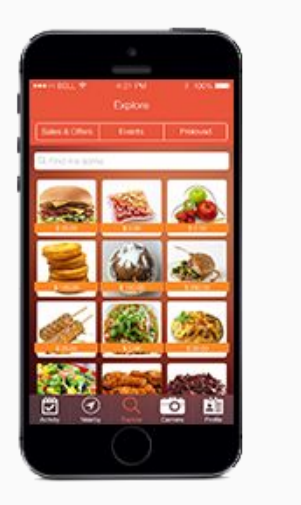

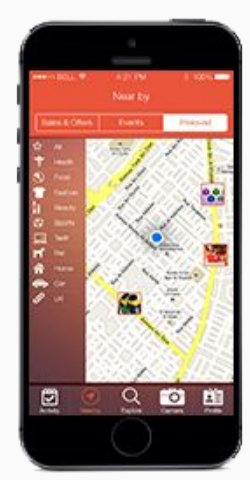

#### Особенности тестирования mobile.

- Тестирование обновлений;
- Тестирование интернационализации; V
- Тестирование удобства использолвания;  $\mathbf{v}$
- Monkey testing;  $\boldsymbol{\mathcal{U}}$
- Мультидевайсовое тестирование;  $\mathbf{v}$

# Особенности тестирования mobile. Размер экрана и touch - интерфейс.

- Все элементы должны быть такого размера, что бы пользователь мог попасть по ним;

- Отсутствие пустых экранов в приложениях;
- Многократные нажатия на кнопки;
- Проверка нативных жестов в приложениях.

## Особенности тестирования mobile. Ресурсы устройства.

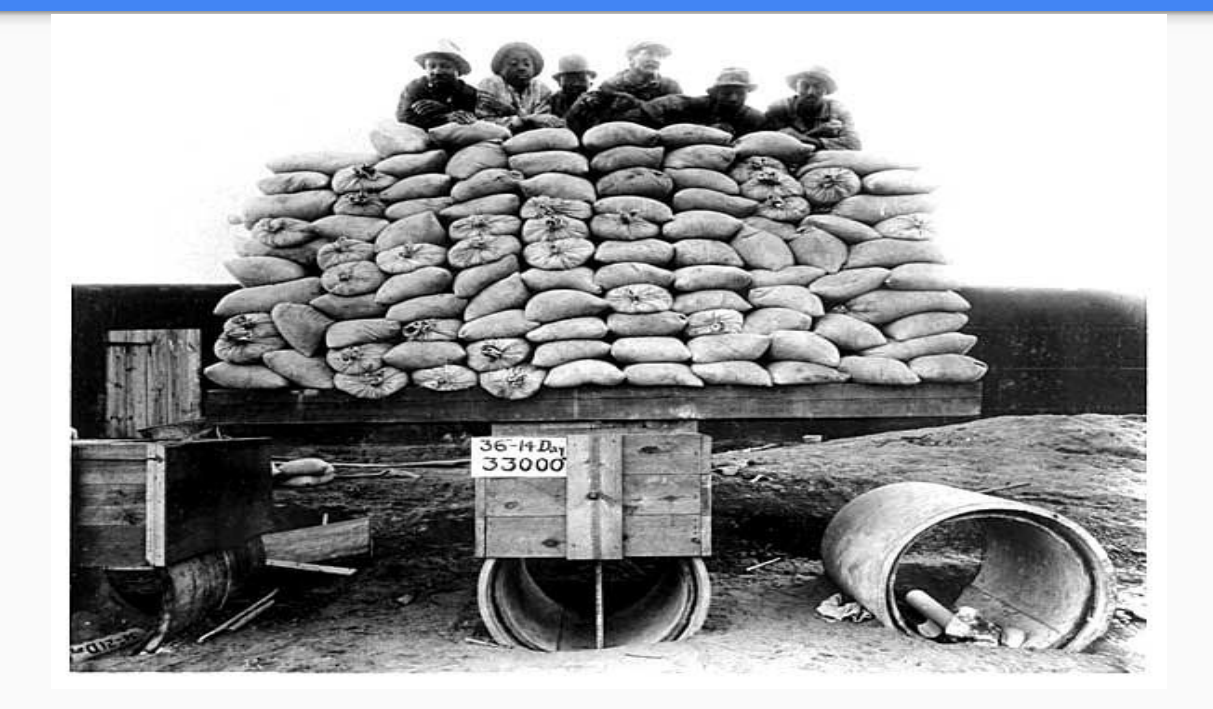

# Особенности тестирования mobile. Ресурсы устройства.

- Утечки памяти. Могут появляться в охнах, с большим количеством информации (длинные списки, длительным workflow, неправильном кешировании изображений);

- Обработка ситуаций нехватки памяти, для работы приложения.
- Недостаток места для установки приложения.

- Отсутствие некоторых устройствах, поддерживаемых приложением функиций (SD - карта, 3G);

- Установка или перенос приложения на SD - карту.

# Особенности тестирования mobile. Usability.

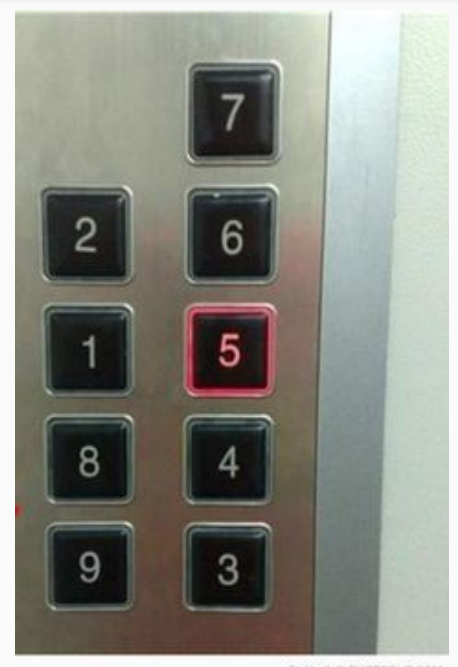

On Year! @ PHOTOBLIP.COM

# Особенности тестирования mobile. Usability.

- Соответствие правилам хорошего тона (Apple HIG, Google Material Design);

- Размер элементов;
- Количество информации;
- Адаптация под разные размеры экранов;
- Проверка изменения ориентации устройства (Portrait, Landscape);

# Особенности тестирования mobile. Usability.

- Отзывчивость на воздействия (Графическая, звуковая, тактильная);
- Сообщения об ошибках;
- Цветоваā гамма.

### Особенности тестирования mobile. Различные версии OS.

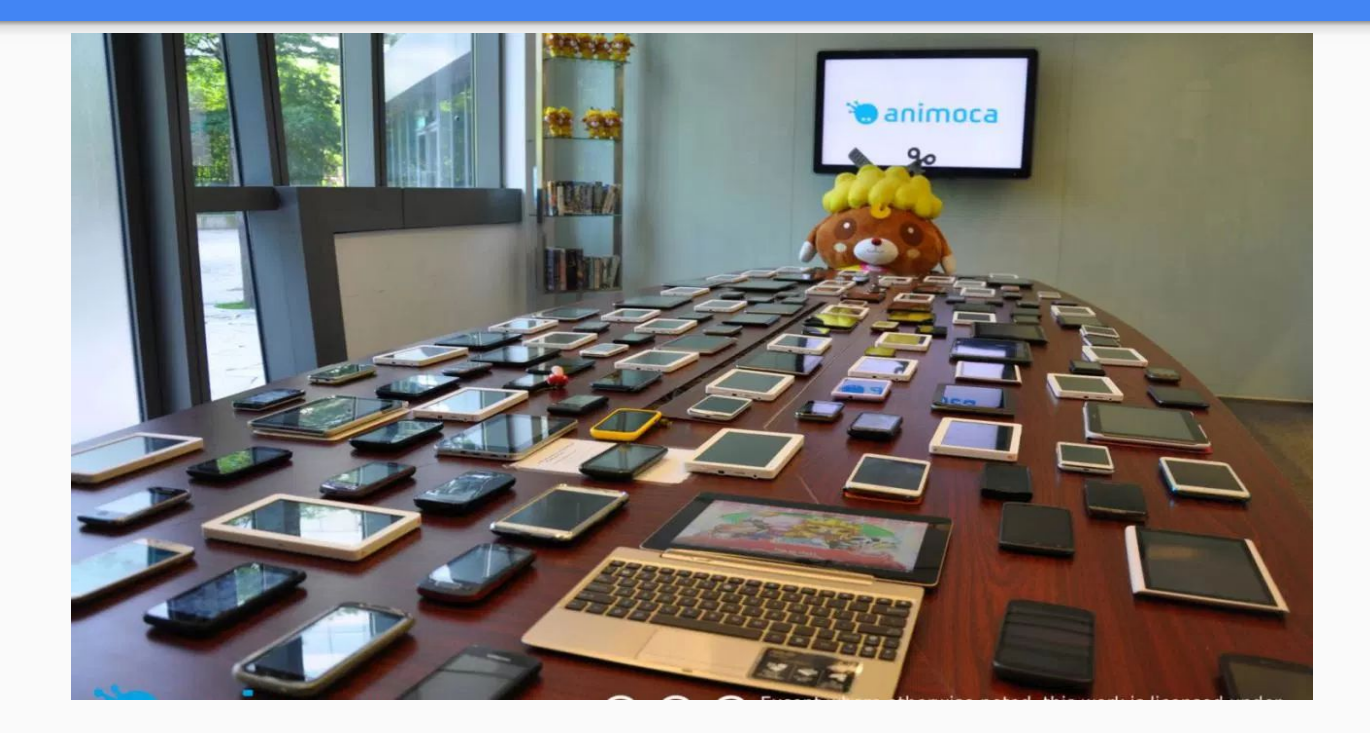

## Особенности тестирования mobile. Различные версии OS.

- Retina и обычные экраны (изображения для retina, попавшие в обычные устройства будут выглядеть очень большими);

- Версии OS (Приложения не должны устанавливаться на неподдерживаемые версии OS);

- Соответствие используемых экранов в приложении (Решения, которые имеют смысл для одной платформы, могут быть неуместны в другой).

# Особенности тестирования mobile. Прерывания.

- Входящие и исходящие SMS, MMS, звонки, оповещения других приложений;
- Выключение устройства, изъятие аккумулятора, зарядка устройства;
- Переход в режим ожидания (В том числе и с защитой паролем);
- Изменение ориентации устройства в режиме ожидания;
- Включение/отключение сети, GPS, авиа режима, Bluetooth;
- Отключение/подключение SD карты, физической клавиатуры, гарнитуры.

## Особенности тестирования mobile. Платный контент.

- Соответствие цены и содержимого, заявленного в приложении тому, что попадает к пользователю;

- Восстановление покупок;

- Сохранение покупок при обновлении приложения.

# Особенности тестирования mobile. Интернационализация.

- Проверка корректности перевода;

- Все переведенные слова, корректно располагаются в отведенных для них местах;

- Проверка форматов дат, разделителей в числах и других нетривиальных моментах.

## Особенности тестирования mobile. Обновления

- Убедиться, что поддерживаются все версии из предыдущих релизов (если в приложении добавлена функциональность из новой версии ОС, то необходимо разрабатывать урезанный функционал для старых версий  $OC)$ 

- Проверка обновлений (Сохранение всех данных пользователей, Авторизация).

#### Основные версии ОС

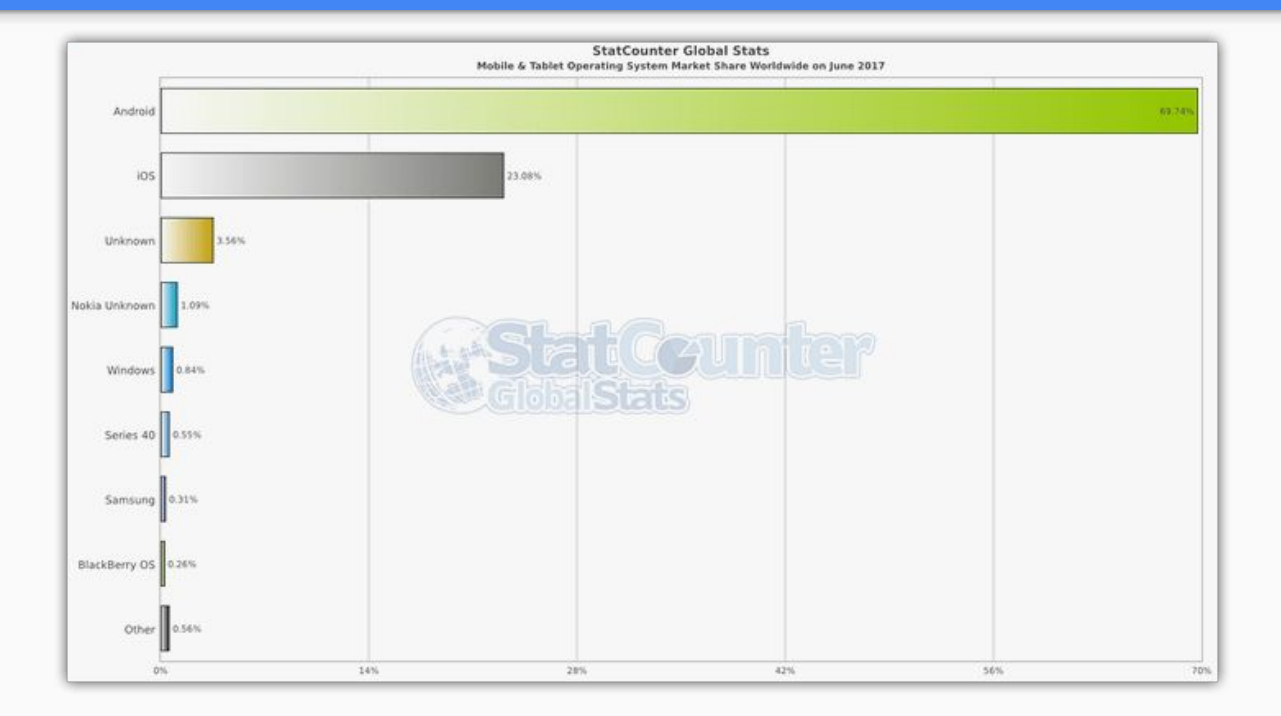

#### Как облегчить процесс тестирования

- Если приложение поддерживает Portrait/Landscape - уделите смене ориентации много времени;

- Лучше всего переходите между экранами во время взаимодействия с сетью;

- Запросы должны отменяться, если они не завершены;

- Ответ от сервера на удаленный из памяти (невидимый) экран, не должны крэшить приложение.

#### Как облегчить процесс тестирования

- Скриншоты, логи, видео;

- Использование «Обезьянок», для поиска крэшей и зависаний (Android -UI Monkey Exerciser, iOS - CrashMonkey);

- Использование Бета - версии (Для Android - встроенное в магазин решение, для iOS - TestFlight). Желательно оборачиватиь приложения в оболочки (Crashlytics, TestFairy, HockeyApp)

#### Как облегчить процесс тестирования

- Использовать настройки разработчика:

- iOS - позволяет настраивать скорость интернет - соединения и раздавать его используя устройство, как точку доступа, логировать использование трафика и энергии, удобное тестирование iAd - рекламы.

- Android – настройки на любой вкус – от отображения загрузки процессора до изменения анимации интерфейса.

#### Вопросы и ответы

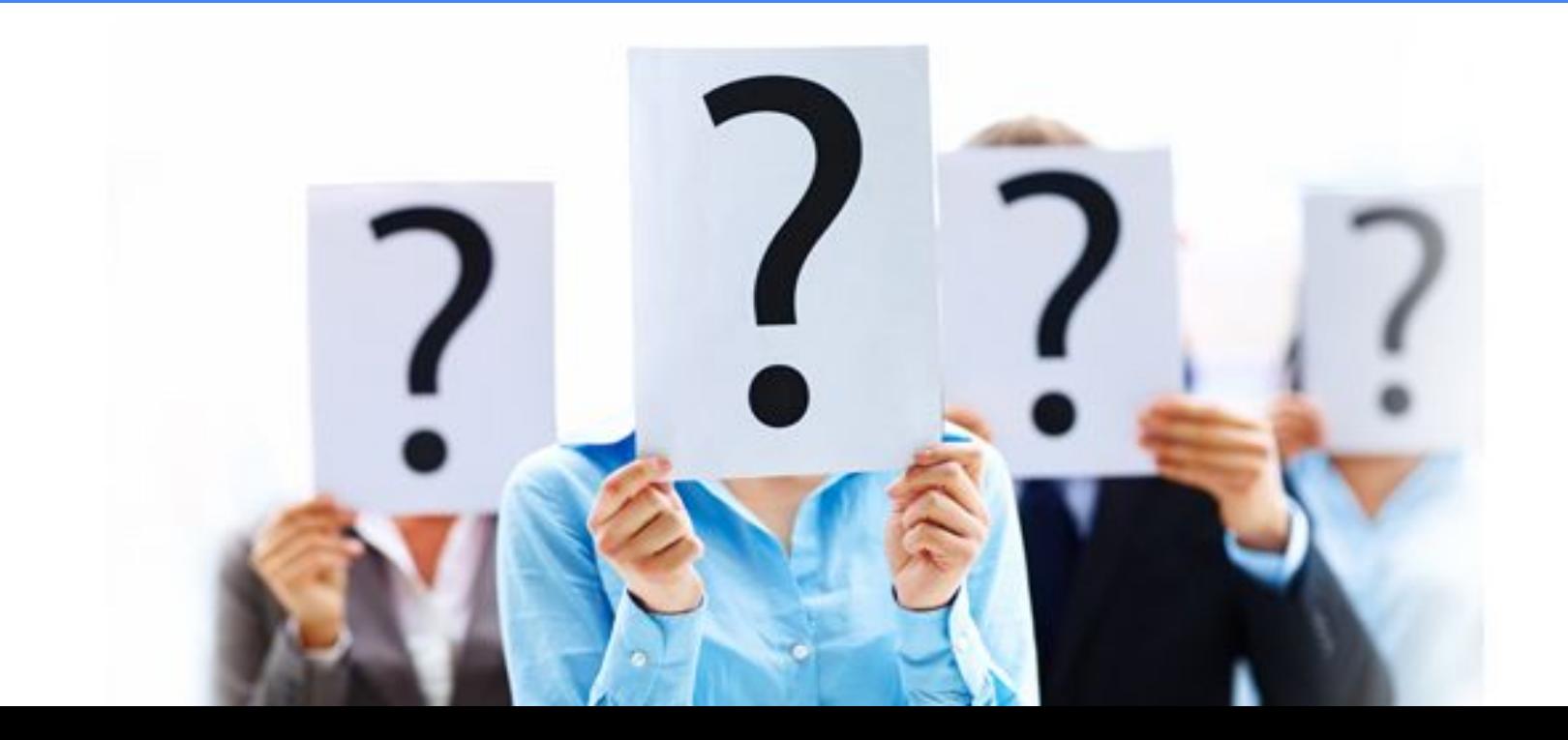